## **Accessing Your Mailbox**

1. Dial into the system.

From inside:  $241 - 2754$ From outside:  $241 - 2754$ 

> $\blacksquare$  $\mathbf{I}$  $\mathbf{I}$

## 2. Press **#** when the system answers.

- **Note**: You may not need to go through these steps if you are dialing in from within your company, and if your telephone system offers voice messaging integration. In most cases, you will need only to enter your password. From inside: **CA1-2754**<br>
From outside: **CA1-2754**<br>
2. Press # when the system answers.<br> **CP** Note: You may not need to go through the steps if you are dialing in from within you chere system company, and if your telephone
- 3. Enter your Mailbox number.
- 4. Enter your password.

## **Commonly Used Functions**

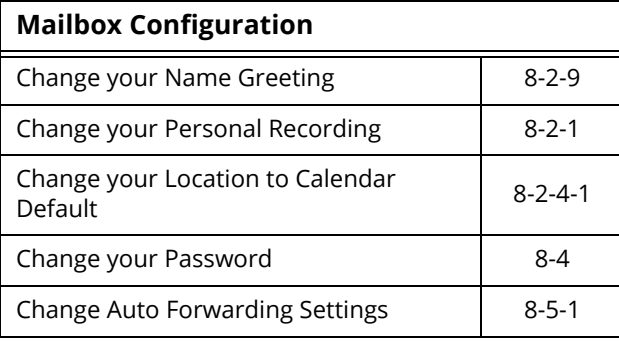

**Note**: The keys entered here assumes that you've listened to or are listening to a message.

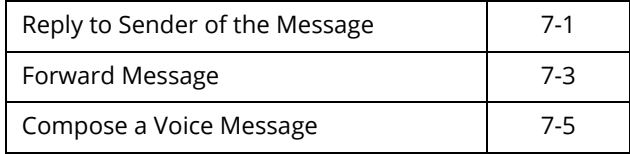

**Note**: Following commands are available from most locations.

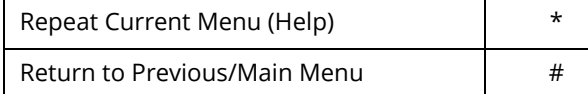

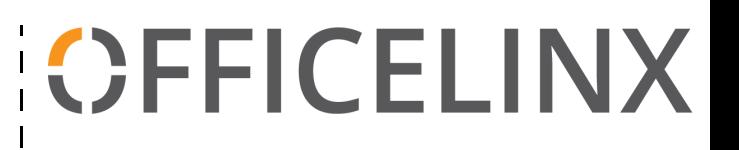

## **Quick Reference Card**

**for CallPilot TUI**

**(Telephone User Interface)**

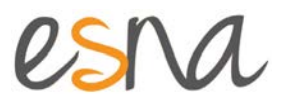

Officelinx is a registered trademarks of Esna Technologies Inc. All other company names, brand names, product names and terminologies are the property and/or trademarks of their respective companies.

© 1992-2016 Esna Technologies Inc., All rights reserved.

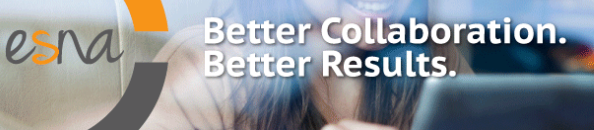

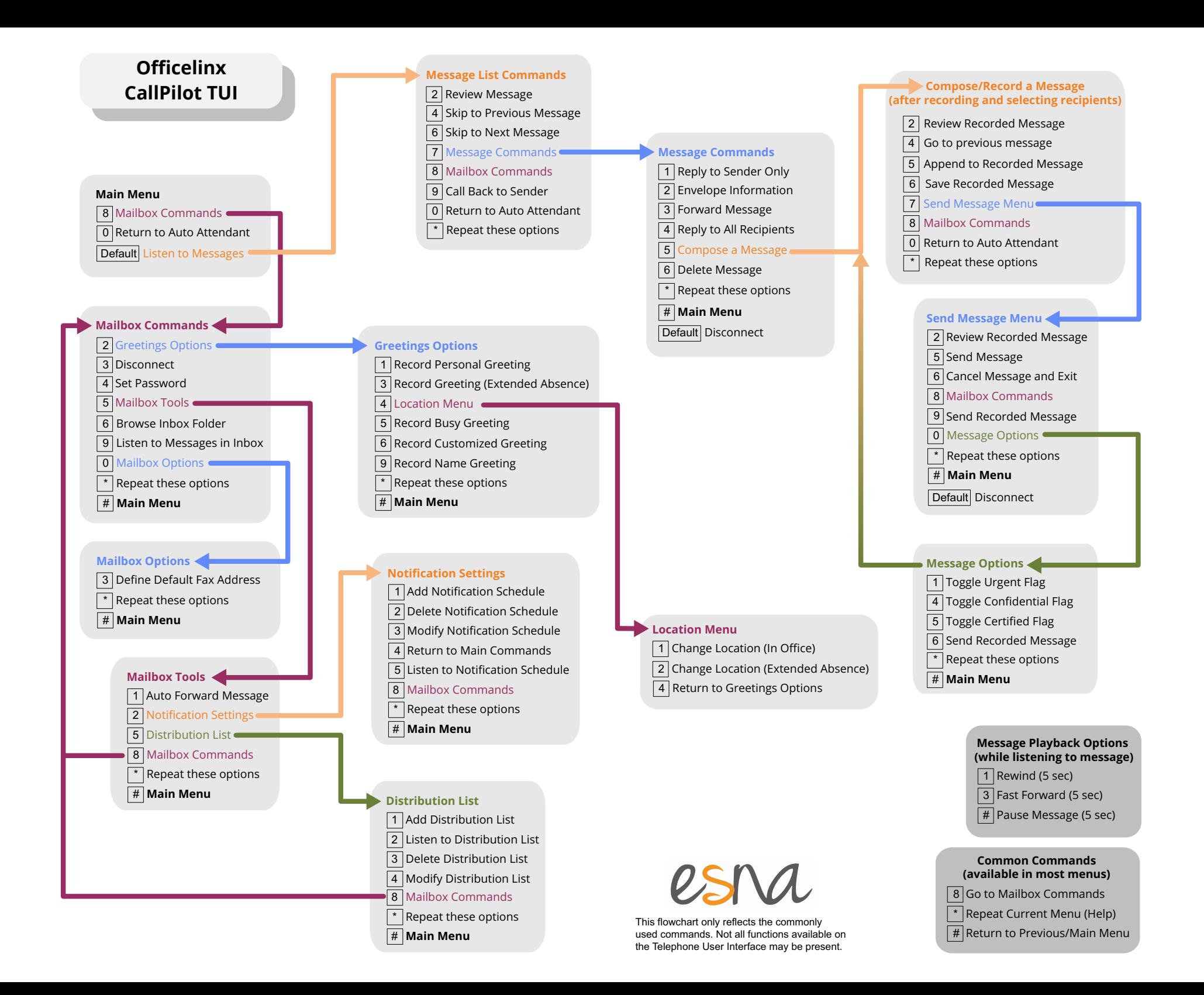